## **General Setup**

- 1. [2 points] Save the Start.xlsx workbook and rename the file **ExcelTest\_LastFirst.xlsx**
- 2. [1 point] Place your name in cell **B1** of the **Car Loan** worksheet

## **Car Loan**

- On the **Car Loan** worksheet, you will compute details related to a car loan
- Data should be entered in the light blue cells
- All other cells should be calculated
- All cells should be properly formatted, currency as currency, percent as percent, etc.
	- 1. [2 points] Merge cells D2:F2 and add the text **Credit Rating Table** this should be bold and centered
	- 2. [1 point] Place a *thick border* around the **Credit Rating Table** (cells D2:F8)
	- 3. [3 points] Add a range name of "**Credit\_Rating\_Table**" to the table in D4:F8 so a VLOOKUP can be performed on the **Credit Rating** column
	- 4. [4 points] In cell B7 compute the minimal percent down by looking up the **Credit Rating** in the **Credit Rating Table**
	- 5. [2 points] In cell B8 compute the **Down Payment** based on the **Price of the Car** and the **Percent Down**
	- 6. [2 points] In cell B9, compute the **Amount Financed** based on the **Price of the Car** and the **Down Payment**
	- 7. [4 points] In cell B11, Lookup the **APR** based on the **Credit Rating** and the **Credit Rating Table**
	- 8. [4 points] In cell B12, compute the monthly payment based on the **Amount Financed**, the **APR** and the **Years Financed**
	- 9. [4 points] In cell B13, place the word **Yes** if the **Payment** is less than the **Desired Maximum Payment**, otherwise place the word **No**
	- 10.

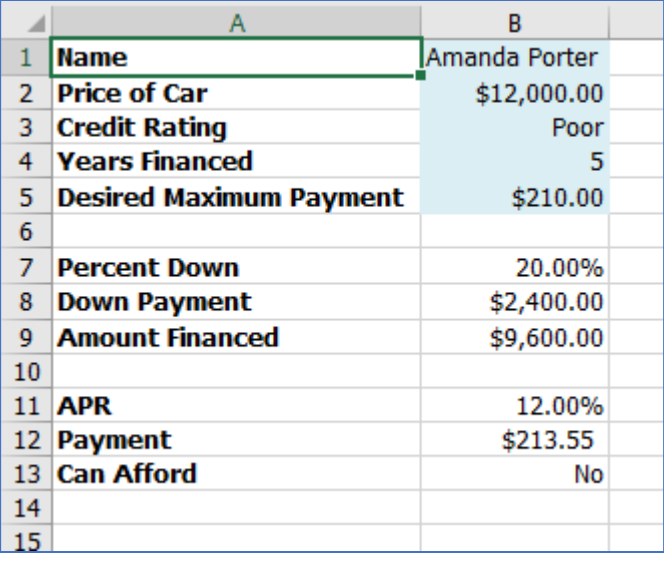

## **Candy Computations**

- Go to the worksheet labeled **Candy**
- Cells A33:B34 contain the number of calories in one gram of fat and sugar
- For these computations, you should use mixed references whenever appropriate.
	- 1. [3 points] In column H compute the **Calories From Fat** using the information in A33:B34 and the **Total Fat** in each candy bar
	- 2. [3 points] In column I compute the **Calories From Sugar** using the information in A33:B34 and the **Total Sugar** in each candy bar
	- 3. [3 points] In column J compute **Other Calories** for each candy bar by subtracting the **Calories From Fat** and the **Calories From Sugar** from the **Calories**

4.

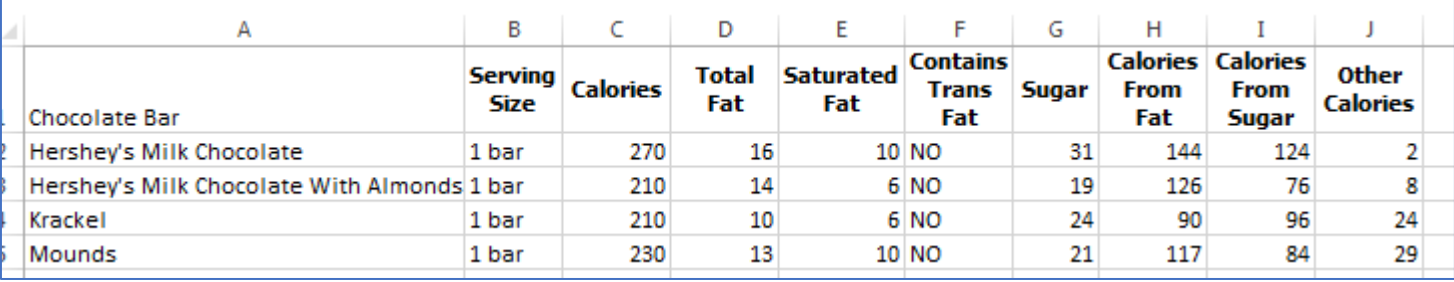

5. [2 points] in Cells H30:J30 compute the average of each column

6. [2 points] Display the averages you just calculated accurate to one decimal point

7.

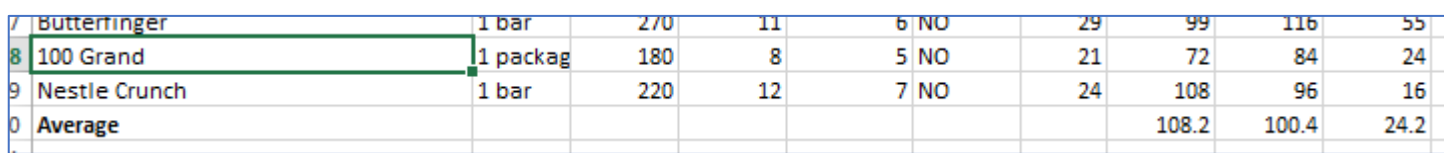

8. [5 points] Insert a Clustered Column chart to display **Calories From Fat, Calories from Sugar**, and **Other Calories** for each chocolate bar

- 9. [1 point] Move and resize chart to cells A36:K62
- 10. [6 points] Format the chart so that
	- The Chart Title is **Calories for Several Candy Bars**
	- The y axis is labeled **Calories**
	- There is no x-axis label
	- The data for each column is displayed
	- The Legend is on the top of the chart

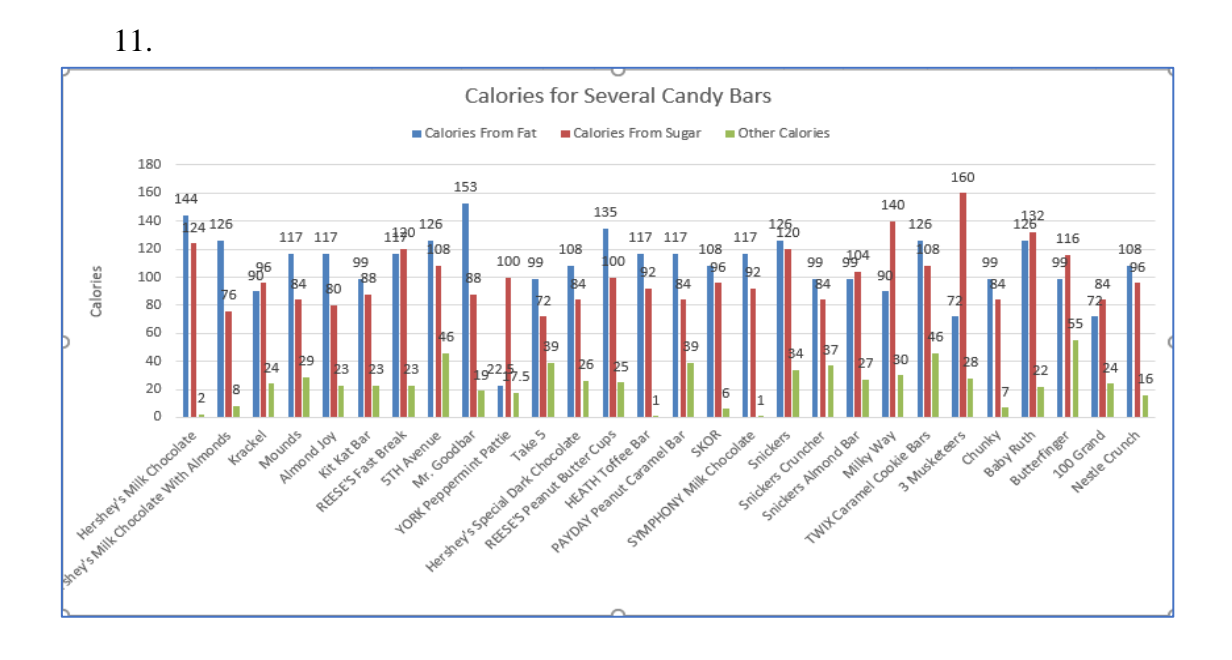

- 12. [10 points] Insert a 3D Pie chart in cells A64:G83 (move and resize chart) displaying the **Average** of **Calories from Fat**, **Calories from Sugar** and **Other Calories** using
	- Chart **Style 3**
	- Chart title of **Average Calorie Breakdown**

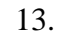

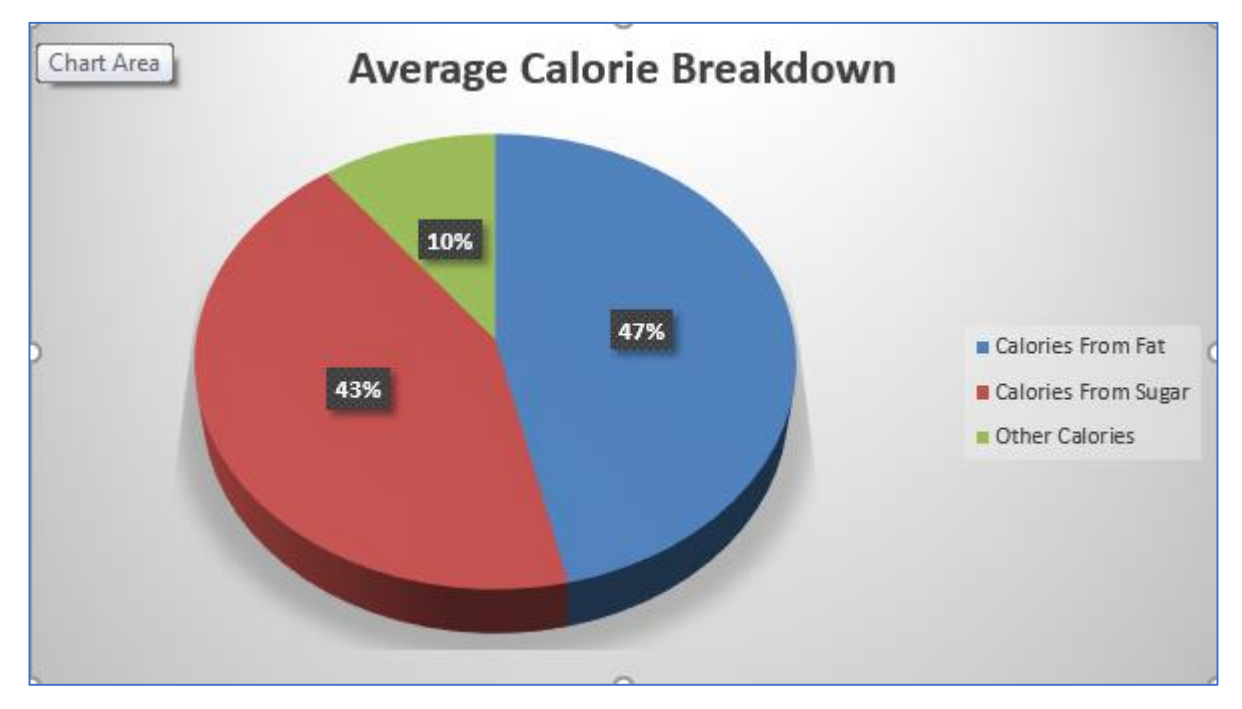

## **Data Tools**

- Go to the worksheet labeled **Data**
- This sheet represents graduation rates in PA for public schools 2013-2014
	- 1. [1 point] Freeze the panes so that the school name and the column headings do not scroll off screen
	- 2. [1 point each] Answer the following questions on the **Answers** worksheet cells C6:C9 using the Sort and Filter Excel tools:
		- 1. What is the **School Name** of the school with the largest **Total Cohort**?
		- 2. How many schools did not have any graduates?
		- 3. What is the **School Name** of the school which had a 100% **Graduation Rate** and the most **Total Grads**?
		- 4. How many schools have more than 200 students in the **Total Cohort** but have a **Total Graduation Rate** less than 70%?
	- 3. [3 points] Show all schools where the **Total Grads** are between 170 and 180. Sort these by **Total Graduation Rate** largest to smallest
- Save the workbook somewhere that you can retrieve it if necessary (S: drive)